# **Installer et utiliser Captvty sur Jessie, Stretch, Buster, Testing & Sid**

- Objet : mémo de l'installation de captvty sur Debian Jessie
- Niveau requis : [débutant](http://debian-facile.org/tag:debutant?do=showtag&tag=d%C3%A9butant)
- Commentaires : testé sur Handylinux 2.5.x version 32bits et 64bits basés sur Jessie avec XFCE
- Testé sur : Stretch + XFCE
- Révision du 20/06/2019 testée sur : Debian 9 Stretch GNU-Linux 4.9.0-9-amd64 (Gnome 3.22.2) + Debian 10 Buster/Sid GNU-Linux 4.19.0.5-amd64 (Gnome 3.30.2)
- Révision du 08/07/2019 testée sur : Debian 10.0.0 Buster GNU-Linux 4.19.0.5-amd64 (Gnome 3.30.2)
- Débutant, à savoir : [Utiliser GNU/Linux en ligne de commande, tout commence là !.](http://debian-facile.org/doc:systeme:commandes:le_debianiste_qui_papillonne)  $\bigcirc$
- Suivi :
	- $\circ$  Créé par  $\bullet$  [chalu](http://debian-facile.org/utilisateurs:chalu) le 02/10/2016
	- $\circ$  Testé par  $\clubsuit$  [chalu](http://debian-facile.org/utilisateurs:chalu) le 05/11/2017
	- Révisé et testé par *&* [croutons](http://debian-facile.org/utilisateurs:croutons) le 27/04/2019
	- $\circ$  Révisé et testé par  $\bullet$  [daminus](http://debian-facile.org/utilisateurs:daminus) le 20/06/2019
	- $\circ$  Retesté par  $\bullet$  [daminus](http://debian-facile.org/utilisateurs:daminus) le 08/07/2019
	- $\circ$  Révisé et testé par  $\bullet$  [daminus](http://debian-facile.org/utilisateurs:daminus) le 15/10/2019
- Commentaires sur le forum :  $C$ 'est ici<sup>[1\)](#page--1-0)</sup>

## **Introduction**

Captvty est un logiciel pour Windows qui permet d'accéder aux directs et à une multitude d'émissions tv proposées au rattrapage par différentes chaînes de télévision.

- Regarder en direct une émission
- Enregistrer une émission
- Visionner un replay
- Télécharger un replay

# **Installation**

### **1)** Ajouter les **dépôts backports** et les sections **contrib** et **non-free**

Voir le tuto du wiki : [fichier sources.list](http://debian-facile.org/doc:systeme:apt:sources.list)

Pour activer backports, ajoutez la ligne suivante dans votre fichier sources.list (ou ajoutez un nouveau fichier avec l'extension «.list» vers /etc/apt/sources.list.d/) :

- Pour **Stretch** : deb <http://deb.debian.org/debian> stretch-backports main
- Pour **Jessie** : deb <http://httpredir.debian.org/debian> jessie-backports main

Les paquets issus des dépots backports ne sont pas automatiquement installés, mais une fois qu'ils le

sont (manuellement), vous recevrez les mises à jours automatiques.

**2)** Mise à jour et installation de **winetricks**

apt-get update && apt-get install winetricks

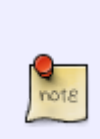

Pour les configurations sans mot de passe root où les droits d'administration s'obtiennent avec sudo (c'est le cas par défaut sur Handylinux et DFlinux), les commandes "root" commencent par sudo, ce qui donne pour la commande précédente :

sudo apt-get update && apt-get install winetricks

**3) Cette étape est à faire seulement pour ceux qui ont un système Debian 64bits (amd64).** Pour les autres direction l'étape 4

export WINEARCH=win32

Ajout de l'architecture i386 et mettre à jour

dpkg --add-architecture i386 && apt-get update

**4)** Installation de **Wine à partir des dépôts backports**, qui vous permettront ainsi d'utiliser **Captvty** & **Captvty 3**.

**Wine 4.0** (ou supérieur) est disponible en tant que paquet rétroporté (backports). Les exemples de commandes suivants vous assurent que tous les paquets requis sont issus de stretch-backports au lieu de stretch.

Pour une **architecture 64 bits** (amd64 avec i386 comme architecture étrangère) :

```
apt-get install \setminus wine/stretch-backports \
wine32/stretch-backports \
wine64/stretch-backports \
 libwine/stretch-backports \
 libwine:i386/stretch-backports \
 fonts-wine/stretch-backports
```
Pour une **architecture 32 bits** :

```
apt-get install \setminuswine/stretch-backports \
wine32/stretch-backports \
 libwine/stretch-backports \
 fonts-wine/stretch-backports
```
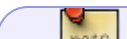

Pour **Jessie** : remplacer "stretch-backports" par "**jessie-backports**"

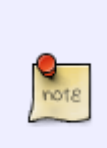

Si vous **NE souhaitez PAS** utiliser la version **Captvty 3.0 Alpha**, mais la version classique de Captvty, il n'est pas utile d'installer Wine via dépôts backports, la version **Wine 1.8.7** suffit, saisissez plutôt :

apt-get install -y wine wine32

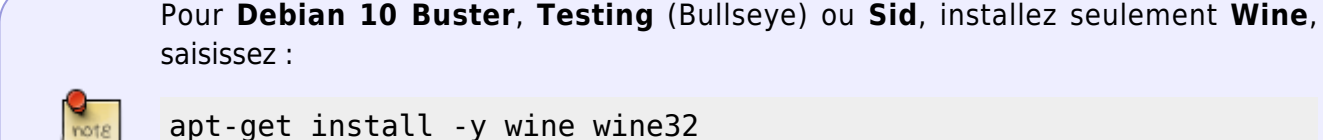

avant de continuer ..

#### **5)** Installation des **Polices Microsoft**

apt-get install -y libgnome-keyring1.0-cil-dev

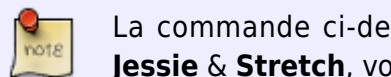

La commande ci-dessus est inutile pour **Buster**, elle est seulement valable pour **Jessie** & **Stretch**, voir <https://packages.debian.org/fr/jessie/libgnome-keyring1.0-cil>

apt-get install ttf-mscorefonts-installer

#### **6) Installation des prérequis :**

Mise à jour du script winetricks car certains sites de téléchargement ne sont plus accessibles Téléchargement de l'archive avec la dernière version du script winetricks

```
wget -P ~/Téléchargements/
https://github.com/Winetricks/winetricks/archive/master.zip
```
Décompression de l'archive

unzip ~/Téléchargements/master.zip -d ~/Téléchargements/

Renommer le script winetricks actuel

mv /usr/bin/winetricks /usr/bin/winetricks.old

Copier le nouveau script winetricks dans /usr/bin, vous pouvez remplacer "**\$USER**" par votre nom d'utilisateur (optionnel) cp /home/\$USER/Téléchargements/winetricks-master/src/winetricks /usr/bin

Une fois le script winetricks mis à jour et tous les paquets précédents installés, l'installation des prérequis Windows pour Captvty peut commencer, c'est un peu long mais rien de bien compliqué, tout est bien détaillé pas à pas :

/usr/bin/winetricks dotnet45

Ceci va d'abord démarrer le téléchargement du .NET Framework 4,

LE fameux **.NET Framework 4.5 nécessaire à Captvty 3 Alpha** sera installé dans la foulée. Qui peut le plus peut le moins. (Aristote)

C'est pour ça que vous pourrez ainsi **faire tourner les 2 versions de Captvty** !!! ..

Si vous **NE souhaitez PAS** utiliser la version **Captvty 3.0 Alpha**, mais la version classique de Captvty, il n'est pas utile d'installer le NET. Framework 4.5, saisissez plutôt :

/usr/bin/winetricks dotnet40

#### Suivez l'assistant pour finaliser l'installation.

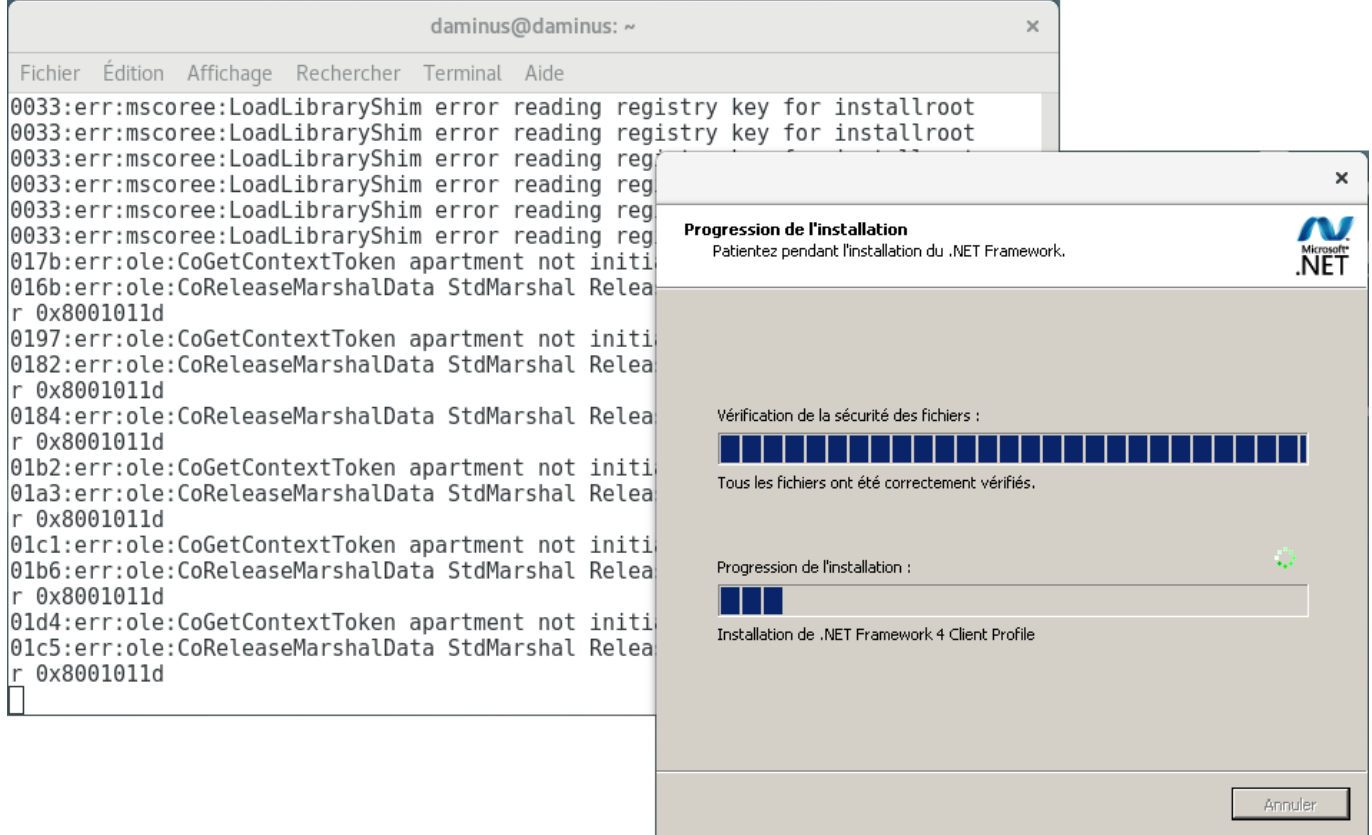

**Vous aurez des indications d'erreurs dans le terminal mais ce n'est pas grave** si le message "L'opération s'est terminée avec succès" s'affiche dans le terminal.

Normalement, vous obtiendrez ce 1er résultat, suite à l'installation du **.NET Framework 4**, le

#### terminal vous le confirmera aussi :

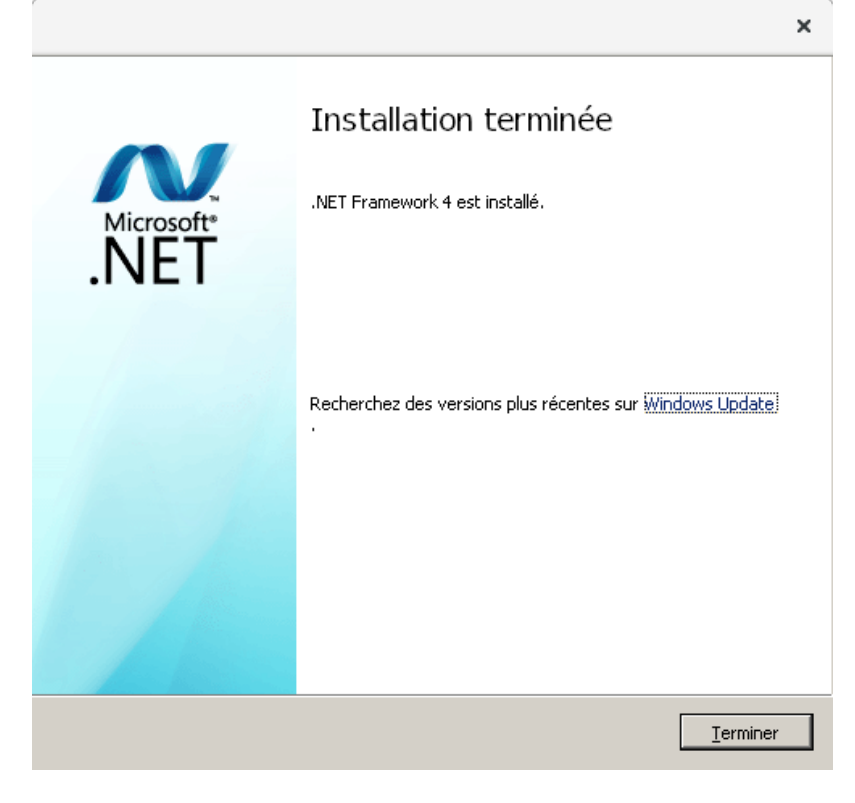

A cette question, cliquez "**Continuer**", pour poursuivre :

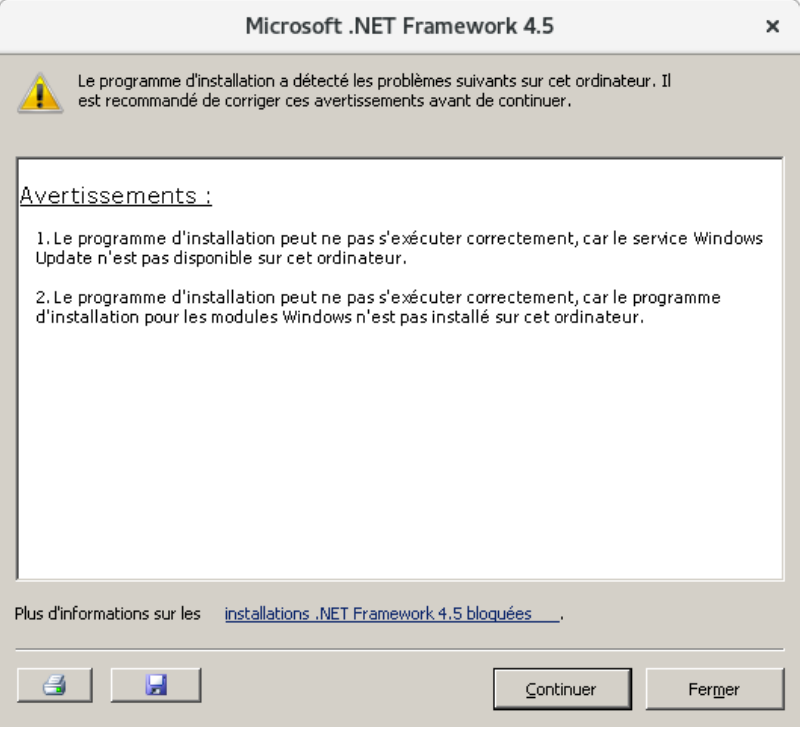

Ensuite, ce message apparaîtra à l'écran si l'installation du **.NET Framework 4.5** s'est bien déroulée, le terminal vous le confirmera aussi :

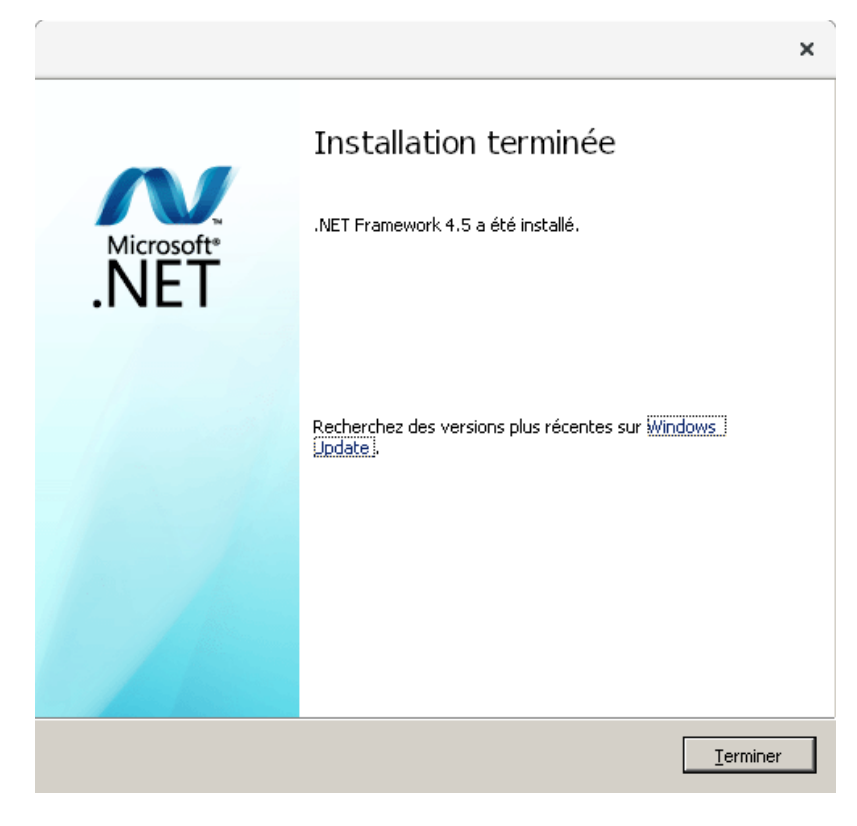

Remarque : inutile de redémarrer le système une fois NET Framework 4.5 installé. Maintenant lancez la commande suivante :

#### /usr/bin/winetricks gdiplus

Ceci va démarrer le téléchargement des ressources nécessaires et les installer. Continuons avec la suite des prérequis :

winetricks comctl32

Cliquez "**Yes**" en réponse à ces 2 fenêtres :

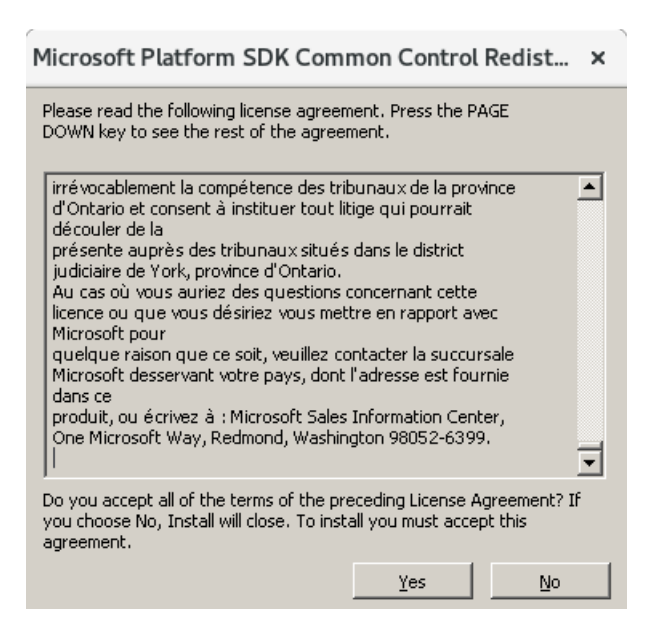

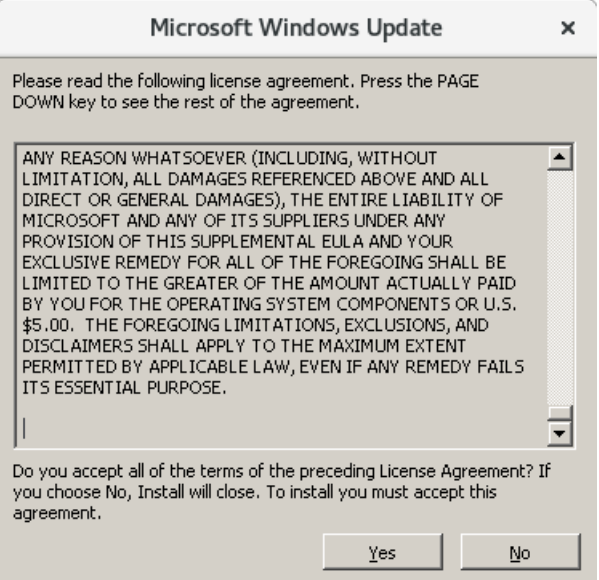

On installe ensuite **Internet Explorer 8**

#### winetricks ie8

Suivez l'assistant d'installation d'Internet Explorer 8. Inutile de sélectionner l'installation des mises à jour sur une étape de l'assistant.

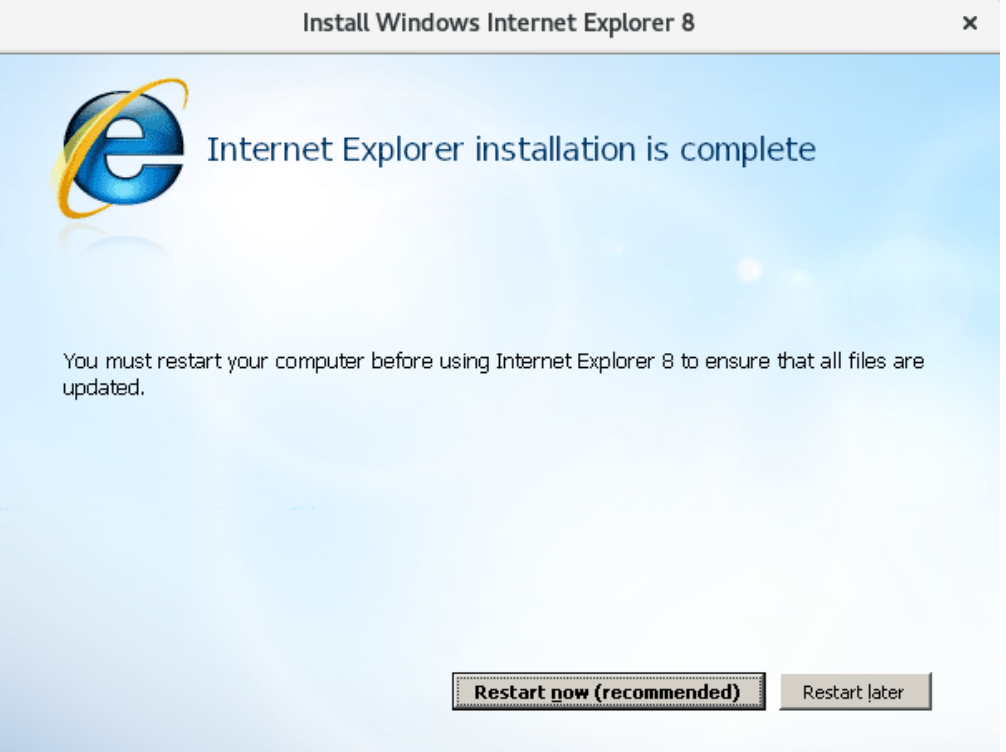

Remarque : inutile de redémarrer le système une fois Internet Explorer installé. Il y a un message d'erreur dans le terminal mais ce n'est pas grave.

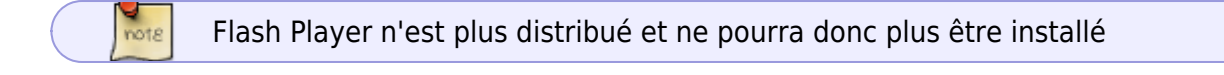

#### **7)** Installation de **Adobe Flash Player**

<code user>wget<http://captvty.fr/getflash>-O flash11.exe</code> Remarque : inutile de cocher la

mise à jour automatique. <code user>wine flash11.exe</code> Suivez l'assistant pour finaliser l'installation de Flash.

A la fin de l'opération ce message s'affichera

Vous pouvez maintenant supprimer le fichier flash11.exe de votre home, ainsi que les dossiers master.zip et winetricks-master du dossier Téléchargements\\

**8)** Télécharger la dernière version de Captvty sur [le site officiel](http://captvty.fr/) Choisir l'archive **\*.zip** pour le téléchargement Décompresser l'archive \*.zip Captvty dans le dossier de votre choix.

# **Utilisation**

### **Lancement avec la souris**

Pour exécuter Captvty, il suffit de se positionner dans le dossier où il est décompressé et de faire un **clic droit sur** le fichier **Captvty.exe** et de de l'**ouvrir avec wine**.

Sous XFCE on peut aussi automatiser le lancement (merci à Dyp) de la manière suivante :

- Faire un clic droit sur le fichier Captvty.exe
- puis Propriétés, dans l'onglet Général, cliquer sur Ouvrir avec, Autre application
- ajouter la commande wine comme sur l'image :

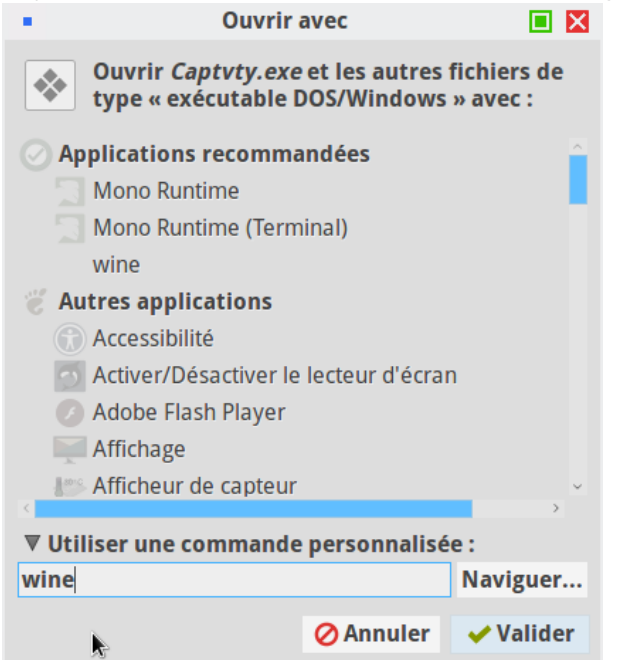

Ensuite pour lancer Captvty, il suffit de faire un clic gauche sur le fichier Captvty.exe (il y a 2-3 secondes d'attente le temps de charger les fichiers nécessaires)

### **Lancement au terminal**

Pour exécuter Captvty, il suffit de se positionner dans le dossier où il est décompressé clic droit puis Ouvrir un terminal **ici** puis exécuter la commande suivante :

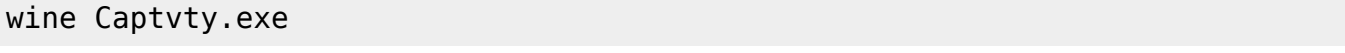

Si l'option Ouvrir un terminal ici n'est pas présente dans votre environnement, il suffit de spécifier le chemin du fichier Captvty.exe

Par exemple, chez moi il est dans Vidéos/Captvty ce qui donne la commande :

```
wine ~/Vidéos/Captvty/Captvty.exe
```
Si vous avez exécuté scrupuleusement ces commandes, vous pourrez enfin utiliser Captvty, et vous aussi aurez le plaisir de voir s'ouvrir ces jolies interfaces !!…

Maintenant, vous pouvez enfin utiliser ce magnifique programme et vous gaver à donf de replay-TV !!

Banzaï !!

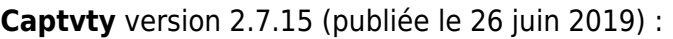

|            |                                                                                                    | Captvty                                                                                |                                                                                                    | $\times$       |
|------------|----------------------------------------------------------------------------------------------------|----------------------------------------------------------------------------------------|----------------------------------------------------------------------------------------------------|----------------|
|            | Rubrique : Toutes les émissions en intégralité                                                                                                    |                                                                                        |                                                                                                    | $\pmb{\times}$ |
|            | Émission                                                                                                    | Diffusée le                                                                            | Résumé                                                                                                    |                |
| TF1<br>د.  | Parlement hebdo<br>Fauteuils d'orchestre<br>Soir 3                                                                                                    | Dim. 30 juin 2019, 11 h 15<br>Dim. 30 juin 2019, 0 h 49<br>Dim. 30 juin 2019, 0 h 23   | A partir de reportages, l'actualité législative est mise en perspecti<br>Une fois de plus, Anne Sinclair accueille de nombreux artistes pou |                |
| $-3$       | Météo<br>Vu.<br>19/20 : Journal national                                                                                                    | Sam. 29 juin 2019, 20 h 59<br>Sam. 29 juin 2019, 20 h 00<br>Sam. 29 juin 2019, 19 h 30 | Un regard impertinent et libre, orchestré par Patrick Menais et so                                                                          |                |
| CANAL+     | Les Nouveaux Nomades<br>12/13 : Iournal national<br>Météo                                                                                                    | Sam. 29 juin 2019. 12 h 57<br>Sam. 29 juin 2019, 12 h 25<br>Sam. 29 juin 2019, 11 h 51 | Au sommaire : Cap Sud-Ouest : Réserve de vie. - Ô Sud : Sentier                                                                             |                |
|            | On a la solution - Depuis Rennes - Eco-logis<br>Soir 3                                                                                                    | Sam. 29 juin 2019, 11 h 18<br>Sam. 29 juin 2019, 0 h 27                                | Depuis Rennes - Eco-logis                                                                                                    |                |
| ٠5         | Kassav' - Kassav'<br>Météo<br>Vo.                                                                                                    | Ven. 28 juin 2019, 23 h 04<br>Ven. 28 juin 2019, 20 h 59<br>Ven. 28 juin 2019, 20 h 00 | Inventeur d'un style musical à part entière, le zouk, Kassav' est c<br>Un regard impertinent et libre, orchestré par Patrick Menais et so   |                |
|            | 19/20 : Journal national<br>C'est pas sorcier - Saison 1 Épisode 178 -                                                                                                    | Ven. 28 juin 2019, 19 h 30<br>Ven. 28 juin 2019, 16 h 12                               | Sabine s'envole pour le Mexique et part à la découverte du cacao                                                                            |                |
| arte       | Détails sur l'émission   Téléchargement   Conversion   Enregistrement du direct   À propos de Captyty   Annonces (5)                                                                                                    |                                                                                        |                                                                                                    |                |
| $C = 8$    | Kassav' - Kassav'                                                                                                    |                                                                                        | Télécharger<br>Visionner                                                                                                    |                |
| <b>WO</b>  | Durée : 1 h 17<br>France 3, vendredi 28 juin 2019, 23:04<br>Inventeur d'un style musical à part entière, le zouk, Kassay' est connu dans un grand nombre de pays africains, aux<br>Etats-Unis, au Japon, en Russie et en Amérique du Sud. Depuis 40 ans, le groupe quadeloupéen est la tête de pont<br>de la culture créole. De grands noms de la musique viennent raconter l'histoire de Kassav' : Youssou N'Dour, vieux |                                                                                        |                                                                                                    |                |
| <b>TMC</b> | compagnon de route du groupe, Nile Rodgers, qui les a fait inviter à Montreux en convainguant Claude Nobs de les<br>programmer, Wycleaf Jean, chanteur des Fugees, le batteur Manu Katché, le journaliste Philippe Conrath, auteur du<br>livre «Kassav'», sans oublier Miles Davis, dans une archive à propos du zouk,                                                                                                    |                                                                                        |                                                                                                    |                |
| <b>TFX</b> |                                                                                                    |                                                                                        |                                                                                                    |                |
|            | Faire un don                                                                                                    | Espace disque libre : 163 Go                                                           | Une fois terminé : (Ne rien faire)<br><b>Q</b> Options                                                                                      |                |

**Captvty 3.0 Alpha** version 3.0.0.64302 (publiée le 2 juillet 2019) :

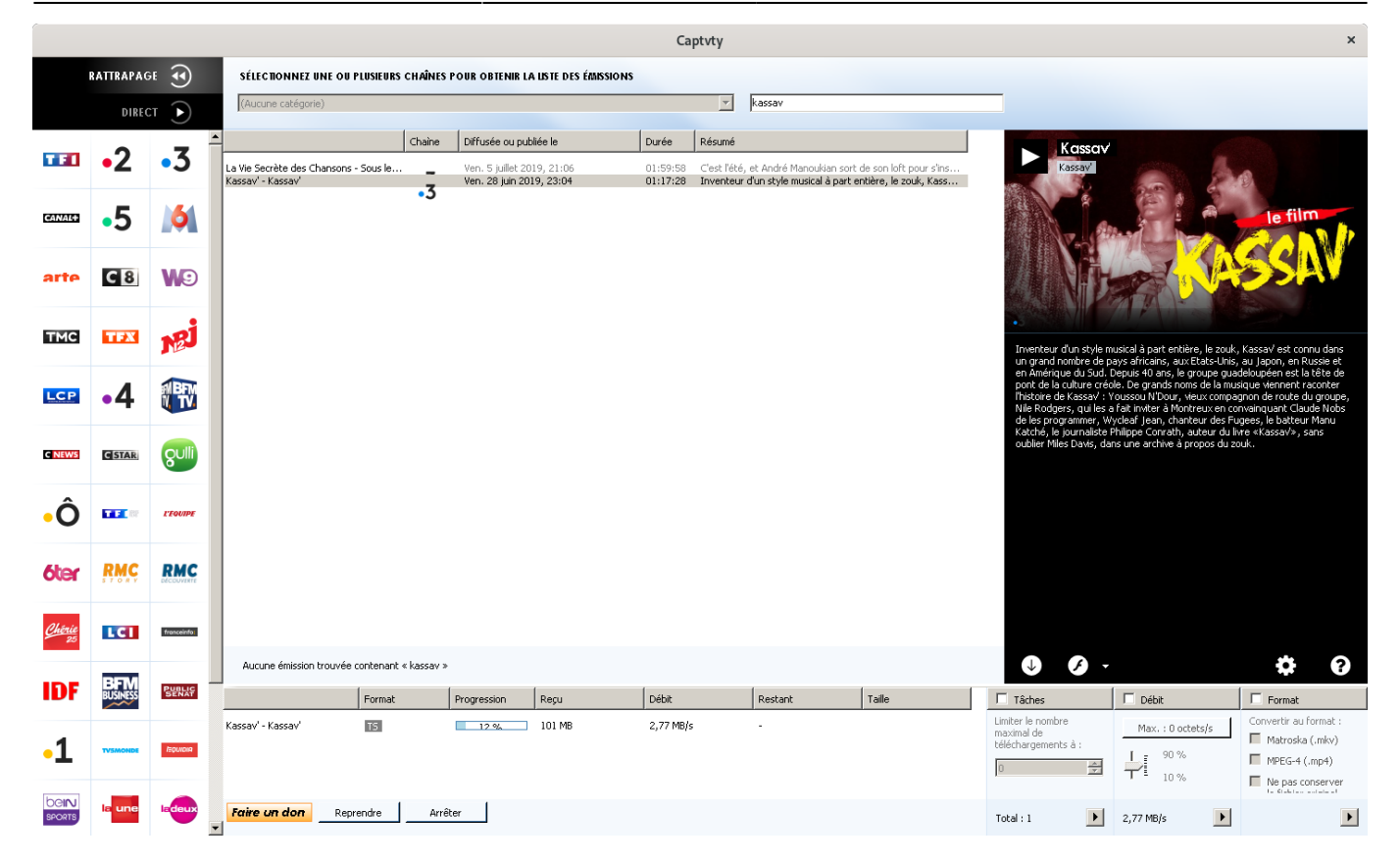

### **Logo Captvty**

Si vous créez un lanceur sur le bureau ou autre, vous souhaiterez peut-être utiliser comme image du

### lanceurle logo de Captvty

Il suffit de télécharger l'image au format png, taille 256×256, en cliquant sur le lien : [logo de Captvty](https://debian-facile.org/images/file-Rae699d308f1b65631024af563cc2e644) Vous pouvez mettre le logo dans le dossier décompressé de Captvty.

Pour avoir les différentes tailles (16×16, 32×32, 24×24, 48×48 et 256×256) télécharger l'archive zip : [captvty-logo-multi-tailles.zip](https://debian-facile.org/images/file-Re36d4b4bc83b4fe639501cc427692a7e)

[Dans un fil du forum Debian-Facile](https://debian-facile.org/viewtopic.php?pid=213027#p213027) des messages expliquent la création du lanceur sur XFCE4.10 ou l'usage de menulibre pour créer une entrée pour Captvty dans la catégorie Multimédia des applications.

# **Mise à jour de Captvty**

Mettre à jour Captvty : Les mises à jour du logiciel sont fréquentes.

Lorsque vous lancez Captvty (clic droit sur le fichier Captvty.exe ouvrir avec wine) une fenêtre vous informe qu'il y a une mise à jour à faire. La procédure est la suivante

- Fermer le logiciel Captvty.
- Aller dans le dossier qui contient le fichier Captvty.exe puis supprimer les fichiers Captvty.exe, captvty.ini et Captvty.exe.config, supprimer le dossier tools. On peut laisser le dossier Vidéos même s'il contient des vidéos.
- Télécharger le fichier archive ZIP sur le [site de Captvty](http://captvty.fr/)
- Placer le fichier téléchargé dans le dossier qui contenait les fichiers supprimés précédemment

Faire un clic droit sur l'archive zip > ouvrir avec Xarchiver . Cliquer sur le bouton extraire les fichiers.

Et c'est fini ! un clic droit sur le fichier Captvty.exe puis ouvrir avec wine et c'est parti

# **Bugs**

Suivant les chaines et la vitesse de connexion, le visionnage du replay ne fonctionne pas toujours, on peut alors télécharger pour visionner ensuite en local s'il n'y a pas de [DRM](https://fr.wikipedia.org/wiki/DRM)

Certains fichiers au format ts ont le son décalé ,pensez à convertir le fichier dans un autre format avant de le lire sur le lecteur du salon.

Des outils de conversion sont à disposition dans Captvty , l'opération ne prend que quelques secondes (un fichier est créé avec la nouvelle extension)

### **Liens**

- <https://wiki.debian.org/fr/Wine>
- [Le site officiel de Captvty](http://captvty.fr/)
- <http://v3.captvty.fr/>
- [Installation bloquée de CAPTVTY sur Stretch en 64 bits](https://debian-facile.org/viewtopic.php?id=23918)
- [Installation réussi sous Debian 11 par Pierre16](https://debian-facile.org/viewtopic.php?id=32405)
- <https://debian-facile.org/viewtopic.php?pid=386201#p386201>

#### [1\)](#page--1-0)

N'hésitez pas à y faire part de vos remarques, succès, améliorations ou échecs !

From: <http://debian-facile.org/> - **Documentation - Wiki**

Permanent link: **<http://debian-facile.org/doc:media:captvty>**

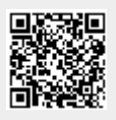

Last update: **25/09/2022 18:07**